#### **Retusz fotografii a tablety WACOM**

Retusz fotografii (modyfikacja fotografii mająca na celu jej poprawę poprzez korektę ekspozycji, kolorystyki, usunięcie zbędnych fragmentów obrazu, itp.) będący częścią szerszego pojęcia – fotomanipulacji jest prawie tak stary jak sama fotografia i jego początki sięgają drugiej połowy dziewiętnastego wieku. Nie dało się wprawdzie robić tego w prosty sposób na dagerotypach i we wszystkich technikach, w których obraz pozytywowy uzyskiwało się bezpośrednio lub metodą stykowego kopiowania negatywu, ale wraz z pojawianiem się nowych technik fotograficznych, użyciem powiększalnika do wykonywania odbitek, możliwości tego typu zabiegów rosły.

Początkowo obejmowały one zmianę ekspozycji poprzez rozjaśnianie czy przyciemnianie partii obrazu (Dodge & Burn), ekspozycję podwójną i wielokrotną umożliwiającą łączenie kilku obrazów przy pomocy aparatu fotograficznego lub pod powiększalnikiem z użyciem > masek (Mask). Znacznie częściej jednak wykorzystywano nowe możliwości manipulacji obrazem do usuwania fragmentów oryginalnego ujęcia, np. osób, w których towarzystwie fotografowali się politycy (Stalin, Hitler), znane osobistości życia publicznego, gwiazdy filmu i estrady. Jednym z pierwszych przykładów "przeszczepiania" fragmentu obrazu jest fotografia prezydenta Abrahama Lincolna, którego głowę wmontowano do fotografii jego przeciwnika politycznego Johna C. Calhouna. Wprawdzie fotografia Calhouna w tym przypadku była jedynie bazą do wykonania malowanego portretu, a później na jego podstawie, mezzotinty z wizerunkiem prezydenta Lincolna (po jego śmierci) tym niemniej jest to jeden z najwcześniejszych przykładów fotomanipulacji.

Przez sto lat z okładem używano do tego celu pędzelka tzw. "zerówki", tuszu retuszerskiego, ołówków czy skalpela, gumki chlebowej będących podstawowym wyposażeniem używanym w procesie retuszu negatywów i pozytywów w fotografii tradycyjnej, "chemicznej", zwanej często niesłusznie analogową. W poligrafii, wykorzystującej fotografię w procesie reprodukcji, dodatkowo w użyciu była czerwona, transparentna folia maskująca, przy pomocy której wyklejano obszary ortochromatycznych błon graficznych uczulonych na barwę niebieską, zabezpieczając je w ten sposób przed naświetleniem – widzimy ten kolor w maskach programów do edycji fotografii takich jak Adobe Photoshop czy Corel PhotoPaint, Affinity Photo, itp.

Dziś niewiele osób pamięta, a jeszcze mniej używa, tradycyjnych narzędzi retuszerskich – wszystko za sprawą rewolucji z połowy lat osiemdziesiątych ubiegłego stulecia, kiedy to pojawiły się komputery, peryferia i oprogramowanie do nich, umożliwiające cyfrową obróbkę obrazu.

Początkowo były to obrazy zeskanowane z negatywów, błon pozytywowych bądź odbitek, z czasem wraz z rozwojem technologii fotografii cyfrowej, uzyskiwane bezpośrednio, za pomocą przystawek i aparatów cyfrowych.

We wrześniu 1988 roku firma Adobe zakupiła od braci Thomasa i Johna Knoll, prawa do dystrybucji programu do edycji map bitowych – ImagePro i pod nazwą Photoshop 19 lutego 1990 roku udostępniła do sprzedaży. Pierwsza wersja była stosunkowo uboga w narzędzia do retuszu, brakowało między innymi zaawansowanych narzędzi do edycji koloru (które posiadała wersja ImagePro sprzedawana przez firmę Barneyscan z jej sprzętem), z upływem czasu w kolejnych wersjach pojawiało się ich coraz więcej. Wersja 3 została wyposażona w warstwy, co niesamowicie ułatwiło zarówno retusz jak i tworzenie kolaży. W kolejnych pojawiły się warstwy korekcyjne (dopasowania), obiekty inteligentne, pędzel korygujący i punktowy pędzel korygujący, łatka, itp.

Równolegle pojawiło się wiele podobnych programów innych producentów, między innymi wspomniany Corel™ PhotoPaint®, Micrografx Picture Publisher, Ulead PhotoStyler (później Aldus PhotoStyler kupiony przez Adobe), Jasc PaintShop Pro (obecnie Corel™ Paintshop® Pro), darmowy GIMP, ostatnio Affinity Photo i wiele innych. Programy te dysponują bogatym i zróżnicowanym zestawem narzędzi do retuszu.

Piętą achillesową programów graficznych jest ich obsługa za pomocą myszy, zupełnie odbiegająca od tego, do czego przyzwyczailiśmy się używając pędzla, ołówka, pióra, itp. Przez lata starano się temu zaradzić, wprowadzając różne rozwiązania próbujące w jakiś sposób naśladować narzędzia tradycyjne i sposób pracy z nimi (między innymi wynalezione przez ojca grafiki komputerowej Ivana Sutherlanda pióro świetlne), w tym takie "wynalazki" jak pen mouse – skrzyżowanie myszy z piórem.

Jednym z nich, najbardziej przypominający sposobem użycia narzędzia tradycyjne stał się tablet graficzny, początkowo zwany digitizerem. Jego wynalezienie przypisuje się firmie RAND Corporation chociaż wcześniej w roku 1957 powstał Stylator – pierwszy historycznie tablet do wprowadzania pisma odręcznego. Opracowany przez RAND w 1964 roku Grafacon(od Graphic Converter) był wykorzystywany z programem Sketchpad autorstwa wspomnianego wyżej Ivana Sutherlanda, używany również na systemach IBM do rozpoznawania pisma odręcznego, w tym znaków chińskich, a także do nanoszenia informacji na mapach w komputerze, w zastosowaniach militarnych i pierwszych systemach videograficznych. Wkrótce pojawiło się wiele podobnych rozwiązań min. firmy Summagraphics, Genius, Kurta, itd. Ich głównym zastosowaniem było wprowadzanie danych, rysunków do programów CAD.

12 lipca 1983 roku powstała w Kazo, Saitama, (Japonia) firma WACOM stawiająca sobie jako wyzwanie – ułatwienie komunikacji człowieka z komputerem, zhumanizowanie i zharmonizowanie tego procesu. Echa tego założenia pobrzmiewają w nazwie – WACOM powstała ze złożenia słów *wa* (w języku japońskim harmonia – jeden z filarów filozofii ZEN) i *com* – computer.

Filozofia Wacom zakłada, że technologia może przyczynić się do osiągnięcia większego zrozumienia i harmonii pomiędzy ludźmi. Umożliwienie użytkownikom korzystania z ich najbardziej intuicyjnych zdolności przy posługiwaniu się komputerami, np. przy pisaniu i rysowaniu lub

umożliwienie bardzo intuicyjnego używania technologii, tworzy harmonię pomiędzy użytkownikami i światem cyfrowym, która będzie się rozwijała – w konsekwencji poprawi się komunikacja oraz zrozumienie.

Trzeba jeszcze pamiętać o kolejnej istotnej rzeczy – pismo japońskie *kanji* bazujące na chińskim (słowo kanji oznacza "znaki cesarstwa Han") składało się w 2010 roku z 2136 znaków, podobnie jak wiele azjatyckich jest sylabowym pismem logograficznym (ideograficzno-fonetycznym). Pismo chińskie liczy sobie ponad 50 000 znaków i ciągle dochodzą nowe. Wprowadzanie ich za pomocą pióra i tabletu jest dużo bardziej naturalne niż przy użyciu klawiatury. Wprawdzie coraz częściej w użyciu zamiast oficjalnego *kanji* jest liczące 48 znaków *hiragana* i tyleż samo *katakana* – uproszczone wersje pisma, co ułatwia użycie klawiatury, tym niemniej tablet graficzny, nazwany od momentu pojawienia się "innych" urządzeń o tej samej nazwie, tabletem piórkowym w jakimś zakresie ułatwia wprowadzanie znaków pism azjatyckich.

Już w niecały rok po powstaniu, w firma WACOM zaprezentowała pierwszą serią tabletów graficznych –digitizerów – WT Series. Ich cechą charakterystyczną, zachowaną po dzień dzisiejszy jest brak przewodu łączącego pióro z tabletem dzięki czemu operowanie piórem jest bardziej naturalne. Drugą istotną cechą jest brak baterii – pióro jest zasilane energią pola elektromagnetycznego z tabletu (technologia EMR – rezonansu elektromagnetycznego).

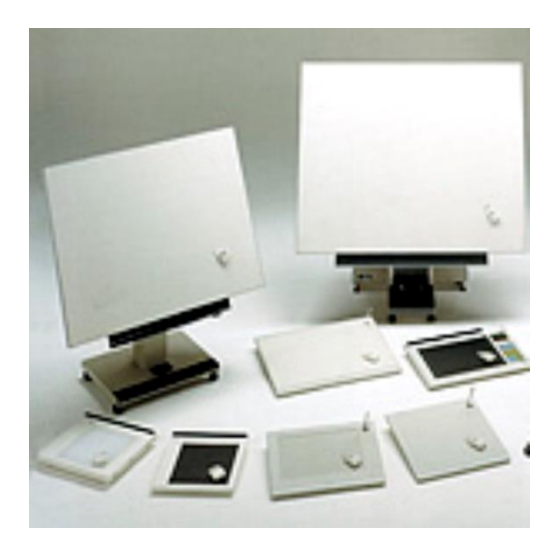

**Rys.1 Wacom WT Series**

W maju 1990 roku firma Wacom zaprezentowała pierwszy interaktywny ekran piórkowy LCD – HD-640A – dzięki temu zniknął jeden z problemów dla pewnej grupy użytkowników jakim jest koordynacja ręka-oko – ruchów pióra na tablecie z kursorem na ekranie.

Bieżąca oferta produktów Wacom – stan na koniec stycznia 2017, używanych w procesie retuszu składa się z linii produktów konsumenckich – Intuos oraz trzech linii produktów profesjonalnych: tabletów piórkowych Wacom Intuos Pro i Wacom Intuos Pro (2017), interaktywnych ekranów piórkowych Wacom Cintiq i Wacom Cintiq Pro oraz mobilnych stacji roboczych Wacom MobileStudio Pro.

## **Wacom Intuos Pro (2017)**

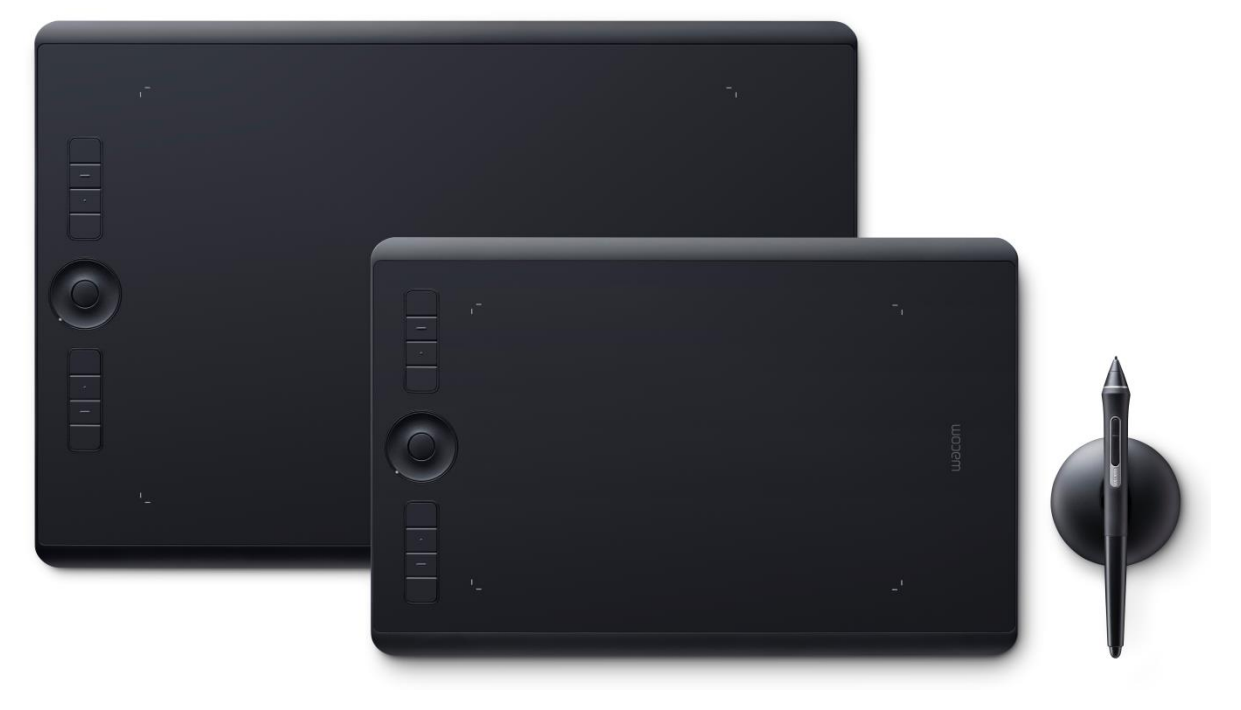

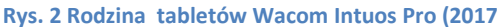

Poprzednia generacja **Wacom Intuos Pro** dostępna jest w trzech rozmiarach S, M i L. W skład zestawu wchodzi tablet wyposażony w sześć (S) lub osiem (M, L) klawiszy Express Keys, pierścień dotykowy Touch Ring, zestaw bezprzewodowy, przewód USB, podstawka pod piórko i piórko Wacom Pro Pen.

Nowy **Wacom Intuos Pro (2017)** dostępny jest w dwóch rozmiarach M i L. W skład zestawu wchodzi tablet wyposażony w osiem (M, L) klawiszy Express Keys, pierścień dotykowy Touch Ring, zestaw bezprzewodowy, przewód USB, podstawka pod piórko i piórko Wacom Pro Pen 2.

Dostępna jest też wersja M i L **Wacom Intuos Pro Paper Edition** wyposażona w klip do przytrzymywania papieru i piórko żelowe – powstający na kartce papieru rysunek jest automatycznie zapisywany w pamięci wewnętrznej tabletu mogącej pomieścić do 200 prac i za pomocą usługi

**Wacom Inkspace** równolegle pojawia się w postaci elektronicznej w komputerze. Dzięki temu możliwa jest praca bez podłączenia do komputera.

W skład zestawu wchodzi tablet wyposażony w osiem (M, L) klawiszy Express Keys, pierścień dotykowy Touch Ring, zestaw bezprzewodowy, przewód USB i piórko Wacom Pro Pen 2.

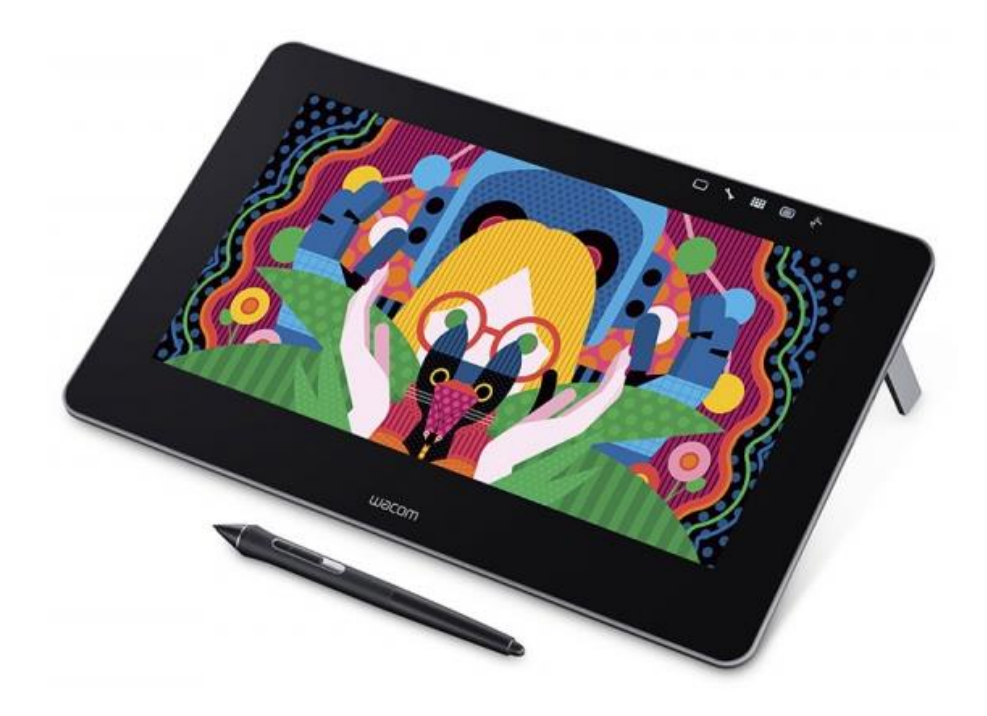

# **Wacom Cintiq i Wacom Cintiq Pro**

Piórkowe ekrany **Wacom Cintiq** dostępne są w kilku wielkościach: 13, 22, 24 w rozdzielczości HD i 27 cali UHD.

Rodzina **Wacom Cintiq Pro** aktualnie składa się z dwóch modeli – 13 cali HD i 16 cali UHD. Przestrzeń barw pokrywa do 94% Adobe RGB. W komplecie zasilacz, przewód USB C, pilot Wacom ExpressKey™ Remote i piórko Wacom Pro Pen 2.

# **Wacom MobileStudio Pro**

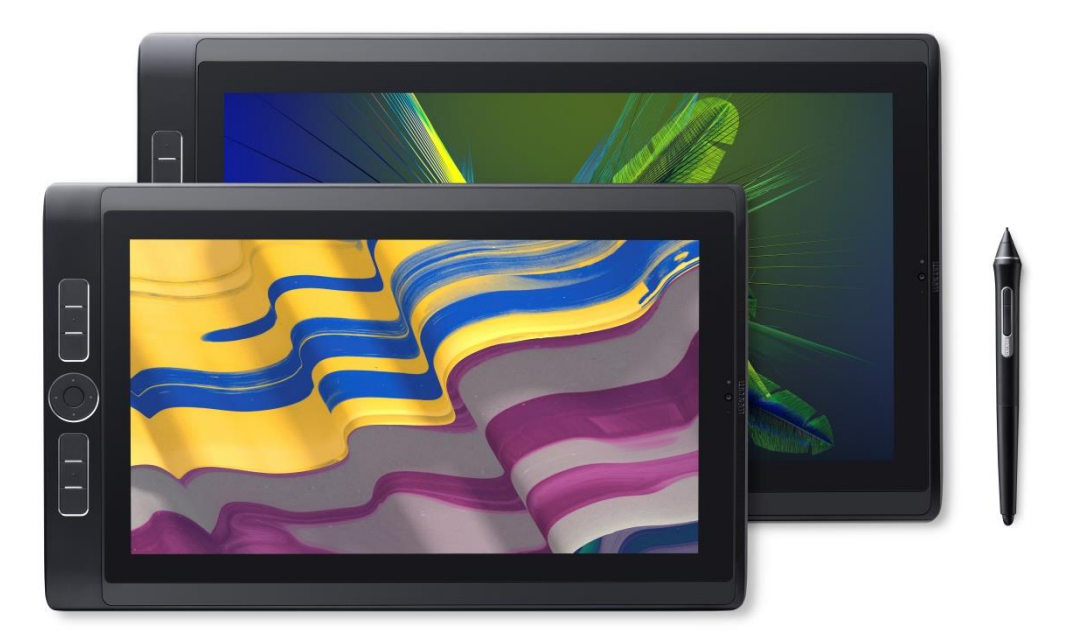

**Rys. 3 Rodzina Wacom Mobile Studio Pro**

I na koniec marzenie każdego pracującego w terenie grafika i fotografa, mobilna stacja robocza– **Wacom MobileStudio Pro**, następca Wacom Companion i Companion 2 jest produkowana w dwóch wielkościach 13 i 16 cali oraz w kilku wariantach sprzętowych różniących się procesorami (Intel Core i5 oraz i7), ilością pamięci RAM, wielkością dysku SSD, rodzajem karty graficznej oraz panelem LCD – zastosowany w modelu 16" wyświetla 97% Adobe RGB. Jest wyposażony w kamerę 3D. W komplecie zasilacz, przewód USB C i piórko Wacom Pro Pen 2, regulowana podstawka.

#### **Co kupić?**

Jednym z najczęściej zadawanych pytań przy wyborze tabletu jest pytanie o jego wielkość. Odpowiedź na nie, nie jest jednoznaczna – niektórzy co prawda stosują regułę 1/3 przekątnej ekranu monitora ale nie sprawdza się w sytuacji pracy z systemem wielomonitorowym. Przy pracy z tabletem powierzchnia tabletu odpowiada powierzchni ekranu – kursor porusza się synchronicznie, proporcjonalnie do położenia piórka, nie jest więc szczególnie istotna rozdzielczość, która i tak jest bardzo wysoka – 5080 dpi i wielkość – szczegóły fotografii opracowujemy w powiększeniu.

Z moich doświadczeń najwygodniejszy jest model M przy pracy w studiu, S przy pracy w terenie – świadczą o tym wyniki sprzedaży – ¾ sprzedawanych tabletów to model M. Modele L i XL polecam ekspresyjnym rysownikom, ilustratorom, cyfrowym malarzom i pracującym w programach CAD.

Kolejne – tablet tradycyjny czy ekranowy – ekranowy jest droższy ale rozwiązuje problem koordynacji oko-ręka, najnowsze szerokogamutowe, kalibrowalne modele z powodzeniem zastępują profesjonalne monitory.

Dotykowy czy nie? Zdecydowanie dotykowy – dzięki dotykowi operujemy dwiema rękami – jedną powiększamy, przesuwamy, obracamy obraz – drugą operujemy piórkiem.

#### **Co zyskujemy używając tabletów piórkowych?**

Wracając do retuszu – chociaż od momentu premiery pierwszego tabletu Wacom minęło ponad trzydzieści lat wciąż widzimy "wielbicieli gryzoni", a zastąpienie myszki tabletem piórkowym lub interaktywnym ekranem piórkowym przynosi cały szereg korzyści – pierwsza istotna to czas potrzebny do wykonania zadania – według niektórych PRO retuszerów użycie tabletu skraca go nawet dziesięciokrotnie. Kwota wydana na zakup tabletu zawraca się błyskawicznie.

Używając myszy jesteśmy zmuszeni do ustawicznej zmiany wielkości narzędzia, stopnia krycia, kształtu, kąta, barwy i tym podobnych parametrów. Piórko w profesjonalnych tabletach Wacom reaguje na nacisk – najnowszy model **Wacom Pro Pen 2** – 8192 poziomy, pochylenie, obrót względem tabletu a w modelu **ArtPen** dodatkowo obrót wokół osi. Podstawowy model – **Grip Pen** posiada dwa dowolnie programowalne przyciski boczne i "gumkę" na końcu. Aerograf – **Digital Airbrush** jest wyposażony w pokrętło umożliwiajace regulację krycia lub wielkości narzędzia.

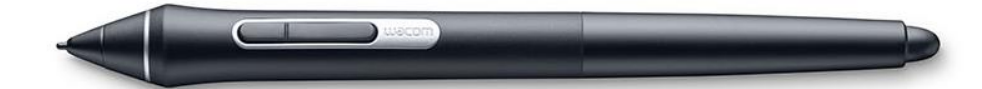

**Rys. 4 Wacom Pro Pen 2**

Odpowiednio przypisując właściwości pędzla do tych opcji, zależnie od programu w którym pracujemy, możemy wpływać na nie w sposób dynamiczny. Dzięki temu nie musimy non-stop tłuc nawiasów w Photoshopie by zmienić średnicę pędzla, zmieniać wartości krycia – wszystko dzieje się płynnie – wystarczy zmienić wartość nacisku, pochylenie piórka.

Opcje panelu pokazanego poniżej aktywne są dopiero po zainstalowaniu oprogramowania i podłączeniu tabletu.

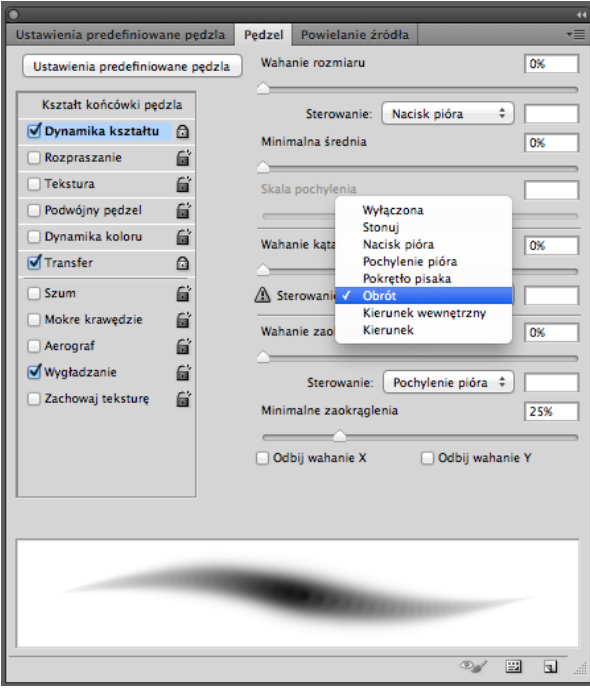

**Rys. 5 Panel pędzli w programie Adobe Photoshop**

Przykładowo ustawiając średnicę narzędzia *Pędzel korygujący* na kilkadziesiąt, kilkaset pikseli, bez odrywania piórka, zmniejszając jedynie jego nacisk możemy "wjechać" między włosy, brwi, rzęsy modelki jednym-dwoma pikselami, by za chwilę naciskając mocniej płynnie przejść do rozmiaru maksymalnego.

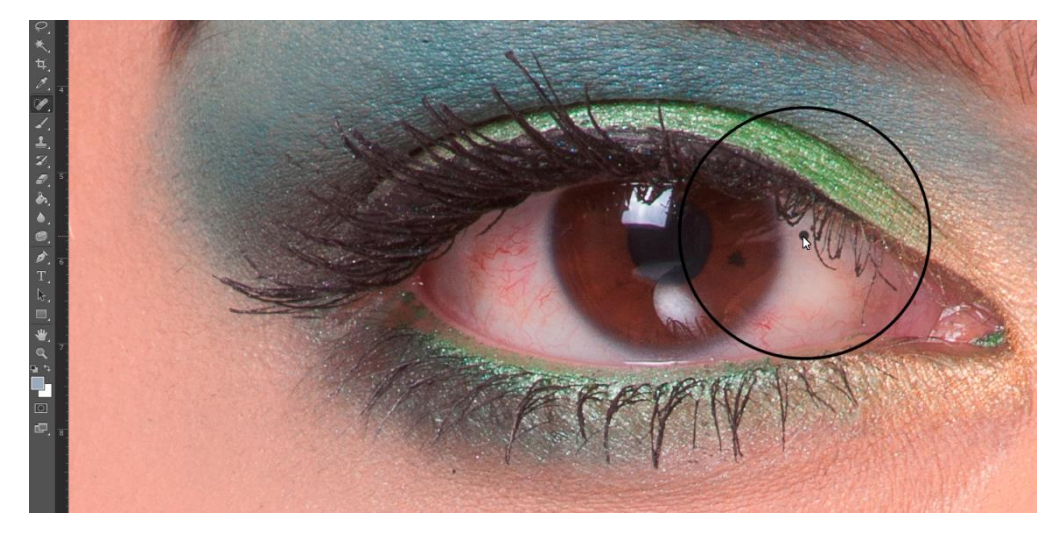

**Rys. 6 Pędzel korygujący – Okrąg – wybrana wielkość narzędzia, punkt wewnątrz – bieżąca wielkość sterowana naciskiem piórka**

Część predefiniowanych pędzli w programie Adobe Photoshop posiada animowany podgląd lub podobnie jak Corel Painter animowane kursory obrazujące rodzaj i położenie piórka.

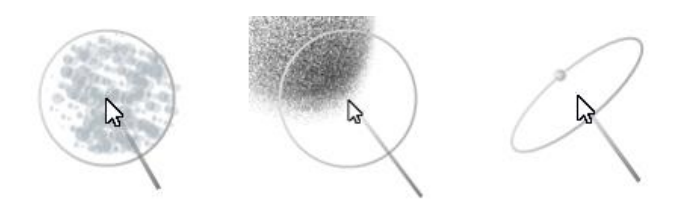

**Rys. 7 Animowane kursory Corel Painter**

Płynna zmiana wielkości niesamowicie usprawnia posługiwanie się ulubionym narzędziem retuszerów – Rozjaśnianie i Przyciemnianie (*Dodge&Burn*). Trudno sobie wyobrazić używanie D&B za pomocą myszy – wiązało by się to z nieustanną koniecznością zmiany krycia lub wielokrotnym korygowaniem tego samego obszaru.

Dynamiczną zmianę wartości krycia i wielkości końcówki pędzla w programie Adobe Photoshop możemy włączyć lub wyłączyć w dowolnym momencie za pomocą pokazanych poniżej ikonek na interaktywnym pasku właściwości.

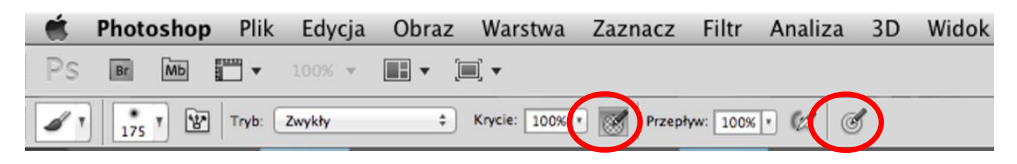

**Rys. 8 Ikonki zmiany krycia i wielkości narzędzia sterowanych naciskiem piórka**

#### **Jak bezboleśnie pozbyć się gryzoni?**

Wielokrotnie zdarzało mi się, wizytując studia fotograficzne i pracownie grafików spotkać z sytuacją – kupiony tablet leży na biurku podłączony do komputera, a na nim mysz, czasami filiżanka z kawą a zdarzyło się, że spoczywa nierozpakowany w pudełku. Analizując cały szereg przypadków tego typu doszedłem do wniosku, że główną przyczyną jest brak wiedzy jak prawidłowo zainstalować, skonfigurować i używać tablet. Oto kilka prostych kroków, które pozwolą uniknąć rozczarowania.

Po pierwsze – przed podłączeniem tabletu należy ściągnąć ze strony Wacom najnowszą wersję sterowników, zwracając uwagę na model urządzenia i system operacyjny – starsze modele nie będą prawidłowo współpracować z najnowszymi sterownikami. Systemy operacyjne zazwyczaj rozpoznają automatycznie tablet jako urządzenie wskaźnikowe ale dostępne są jedynie najprostsze funkcje. Po zainstalowaniu należy zrestartować komputer i podłączyć tablet.

Procedura aktualizacji sterownika: odinstalowujemy starą wersję, restart komputera, instalujemy nowy sterownik i ponownie uruchamiamy komputer. Wskazane zresetowanie preferencji za pomocą Narzędzia pliku preferencji tabletu Wacom.

Po uruchomieniu Wacom Cintiq i Wacom Mobile Studio konieczna jest kalibracja piórka względem ekranu – klikamy w środek wyświetlanych linii , można odrobinę, piksel, dwa, przesunąć w dół w stosunku do środka krzyża. Następnie zależnie od tego, która ręka jest ręką dominującą dostosowujemy tablet w zakładce Mapowanie.

W dalszej kolejności dostosowujemy siłę nacisku piórka i gumki do naszych przyzwyczajeń, oprogramowujemy przyciski piórek, przyciski Express Keys i Touch Ring na tablecie, funkcje 16 przycisków pilota Cintiq, Menu kołowe wyświetlane na ekranie, stosownie do czynności, które wykonujemy w poszczególnych programach.

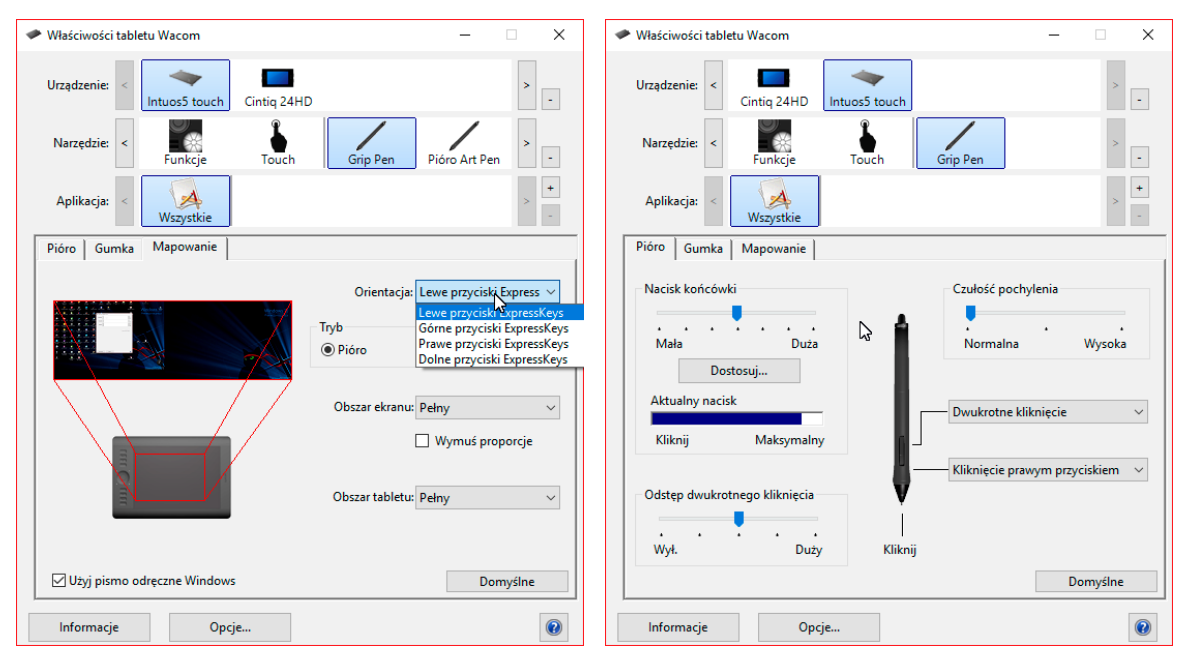

**Rys. 9 Ustawienie orientacji i mapowania tabletu Rysunek 10 Konfiguracja nacisku piórka**

Podobnie postępujemy definiując funkcje dotykowe – niektóre programy np. Autodesk Mudbox mają przypisany zestaw gestów, do wyboru są gesty systemowe, Wacom lub własne.

Funkcje mogą być programowane globalnie lub indywidualnie dla każdej aplikacji z osobna. Każde piórko ma unikalne ID, więc można przypisać narzędzie i zestaw parametrów, mając dwa, trzy posługujemy się nimi jak rzeczywistymi – pędzlem, aerografem, ołówkiem lub np. kilkoma zaprogramowanymi profilami pędzla korygującego. Kolorowe pierścienie ułatwiają rozpoznanie.

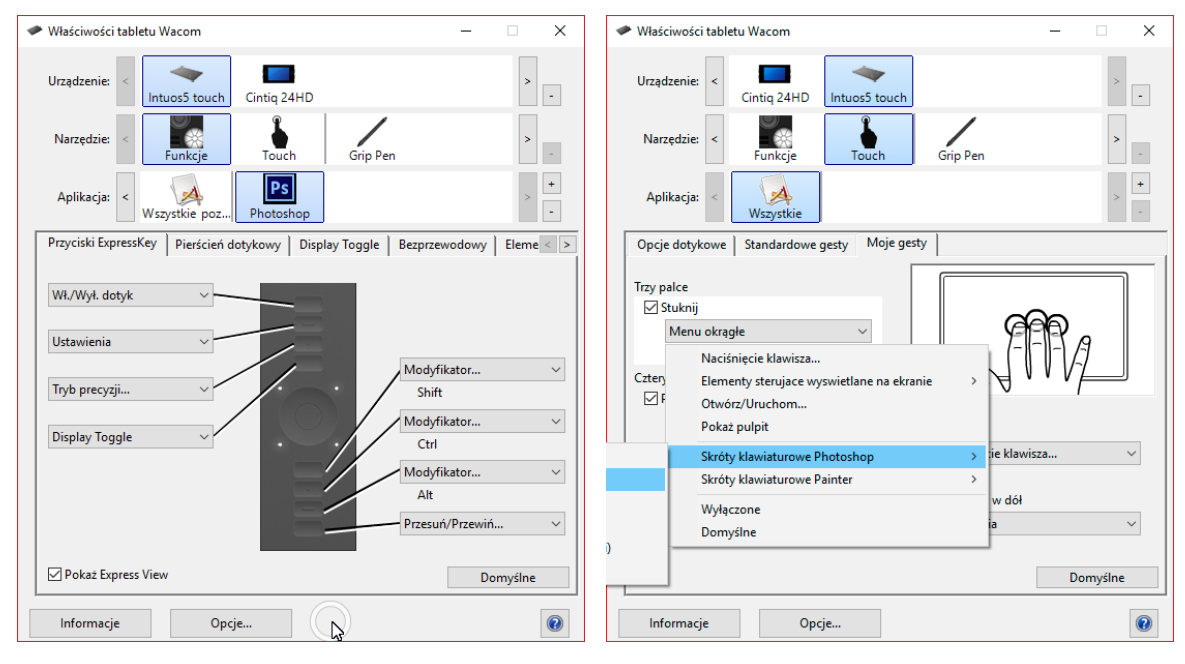

**Rysunek 11 Konfiguracja ExpressKeys i gestów Touch tabletu** 

Na screenshotach pokazane są w większości domyślne ustawienia tabletów i piórek, ilość kombinacji znacznie przekracza ramy niniejszego artykułu – szczegółowy zestaw do celów retuszu jest zależny od osobistych preferencji retuszera, wykorzystywanego oprogramowania – zainteresowanych odsyłam do blogów zajmujących się postprodukcją i kanałów YouTube.

### **Zaczynamy pracę**

Przystępując do pracy, chwytamy piórko podobnie jak tradycyjne przybory rysunkowe, unosząc poł do półtora centymetra nad powierzchnią tabletu, dla ułatwienia można podeprzeć palcem środkowym. Przemieszczając piórko nad tabletem obserwujemy kursor na ekranie, **nie patrzymy na tablet,** chyba, że jest to ekran **Cintiq** czy **Mobile Studio Pro**. By zacząć rysować, dociskamy piórko do powierzchni tabletu, zależnie od wybranego narzędzia i programu trzymamy piórko trochę bardziej pionowo niż używając tradycyjnych narzędzi lub pochylamy odpowiednio, jeżeli program obsługuje funkcję pochylenia (Tilt). Podwójne stuknięcie piórkiem działa jak naciśnięcie klawisza Enter lub podwójne kliknięcie lewym przyciskiem myszy. Obracając piórko o 180 stopni uruchamiamy "gumkę" w większości programów rozpoznawaną automatycznie funkcję usuwania. Wskazane ćwiczenia "rozmachowe" lub proste gry dostępne do tabletów Wacom Bamboo.

## **Ergonomia**

Nie do przecenienia jest ergonomia użytkowania tabletów piórkowych. Po pierwsze używamy ich bardziej precyzyjnie, ruchami palców ułożonych w sposób naturalny, opierając dłoń nadgarstkiem na powierzchni tabletu, do poruszania myszą używamy całego przedramienia, a dłoń jest ułożona w

wymuszonej pozycji. Prowadzi to po dłuższym czasie do schorzenia zwanego zespołem cieśni nadgarstka, leczenie wymaga wykonania zabiegu chirurgicznego. Schorzenie to we wczesnym stadium może się cofnąć po przejściu na korzystanie z tabletu.

Tablety Wacom mają dość duży obszar spoczynkowy, dzięki temu dłoń zawsze porusza się po powierzchni tabletu.

Na koniec, by nie być gołosłownym i posądzonym o stronniczość, proponuję zweryfikować powyższe, z konieczności pobieżne informacje na stronach profesjonalnych retuszerów i fotografów – np. Tomasza Pluszczyka czy Julii Kuzmenko McKin.